## Embed a PDF from Documents within an E-Learning module

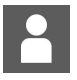

by Jon Mulhern on 23 October 2018

documents, embed, lms, PDF

When creating a module, you can user **"Inner File"** to provide a link to a document in the Documents application.

With the use of embed code, it is possible to view the PDF in a small window on the module's page.

## Step 1

Navigate to the document you wish to use. When viewing it, take note of the number at the end of the page's URL:

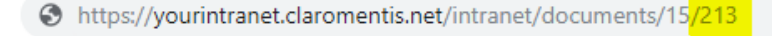

## Step 2

Create or edit your E-Learning module, and change its type to **"Embed Code"**

Copy in this:

<iframe name="previewIframe" src="/intranet/documents/preview.php?doc\_id=**213**" style="width:100%; height:500px;" frameborder="0"> </iframe>

Change the number highlighted in red to the number obtained in step 1.

Your document will display as seen in the image below.

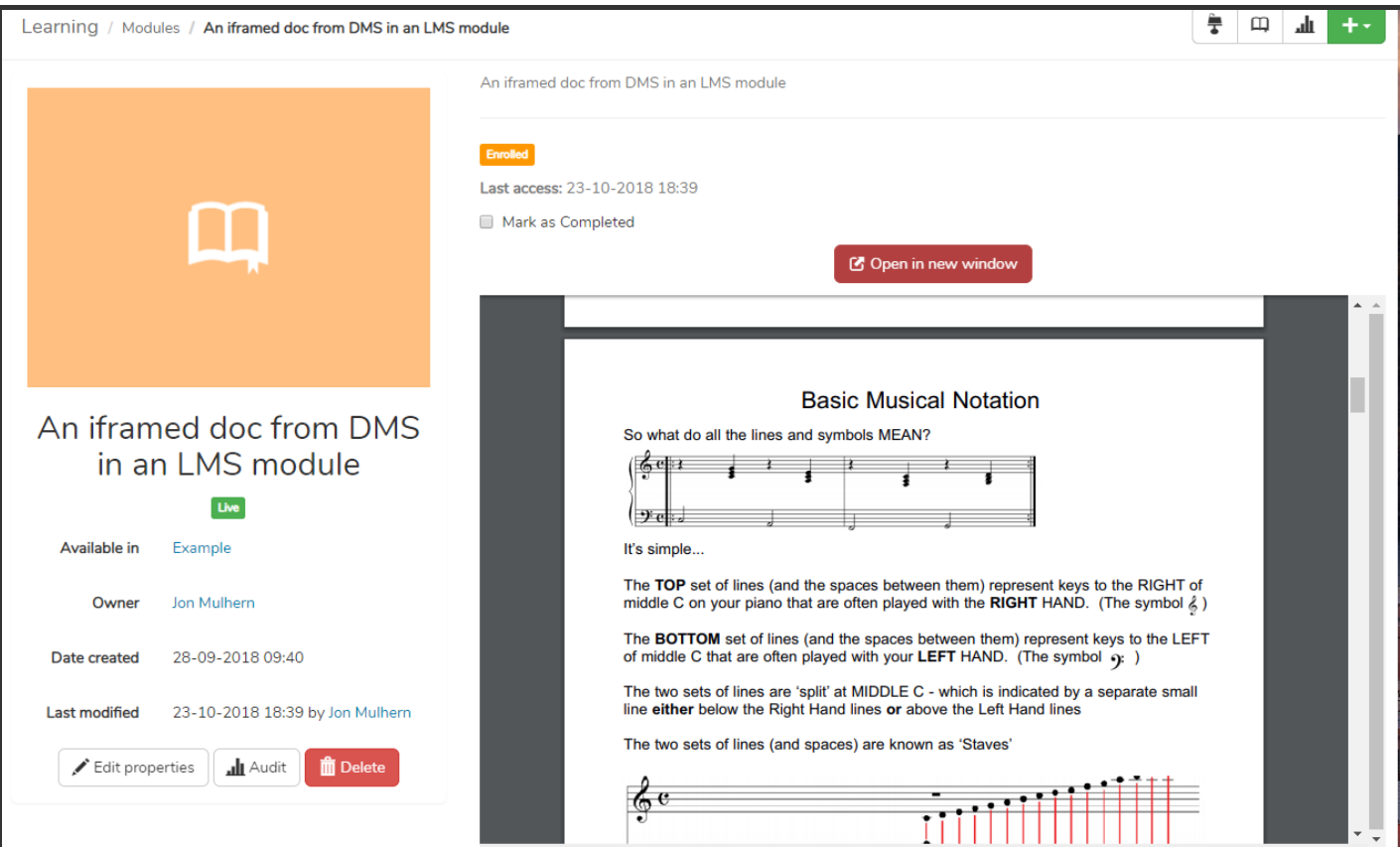